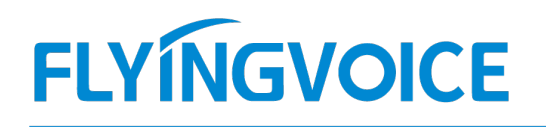

## 话机如何使用远程文本消息功能

本文主要围绕关于远程文本消息功能展开,接下来让我们一起来看看如何配置并使用。

本文主要围绕关于远程文本消息功能展开, 接下来让我们一起来看看如何配置并使用。<br>首先,在话机待机情况下点击[OK]按键,找到话机的 IP 地址,然后打开浏览器,输入设备的 IP 地址,如 http://ip, 首先,在话机待机情况下点击[OK]按键,找到话机的 IP 地址,然后打开浏览器,<br>点击回车, 访问设备的后台页面并登录, 默认的登录账密为 admin/admin。

在后台的[电话]-[首选项]页面找到配置[远程文本消息更新],开启"远程文本消息更新使能",配置信息如下:

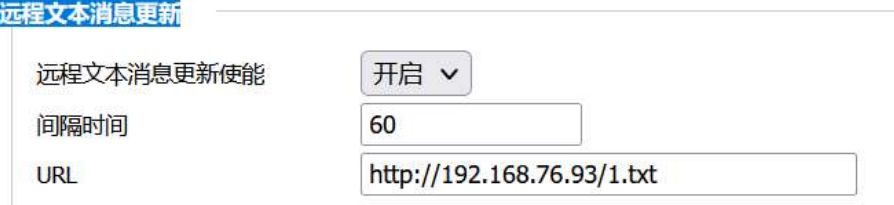

开启"远程文本消息更新使能";"间隔时间"自行设置,单位是"秒"(表示间隔多少秒后设备会再次去请求下载 文件); "URL"则填写对应服务器的文本信息;

在示例中我填写了一些文字信息提示,如"天气,温度"等;

接下来下拉至网页底部,点击"保存并应用"按钮,就可以在 LCD 上看到提示了,效果图如下。

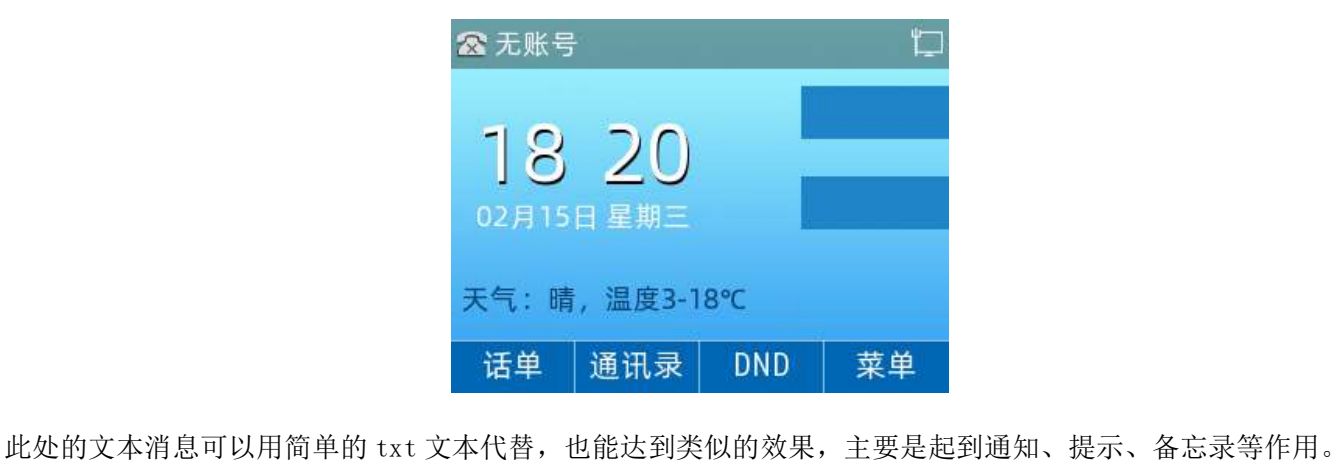

如大家还想让这个功能更加丰富的话,就需要在服务端下功夫,例如可用使用编程去调用天气 API 接口或者是热点 新闻接口诸如此类的,再更新成一个文本格式,那么就可以在话机上看到实时更新的显示了。

深圳总部:广东省深圳市南山区桃源街道留仙大道南山智园崇文园区1号楼1801-1802 / 1801-1802, Building 1, Chongwen Park, Nanshan Zhiyuan, Nanshan District, Shenzhen, China 北京分公司:北京市石景山区金安中海财富中心A座401 / Rm 401, Building 1, JinAn Zhonghai Fortune Center, Shijingshan District, Beijing, China 上海分公司:上海市杨浦区隆昌路619号城市概念软件园1幢C108 / Rm C108, City Concept Building 1, Longchang Rd No. 619, Yangpu District, Shanghai, China